IBM® Tivoli® Netcool/OMNIbus Probe for Email 5.0

*Reference Guide July 20, 2017*

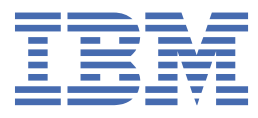

#### **Note**

Before using this information and the product it supports, read the information in [Appendix A, "Notices](#page-26-0) [and Trademarks," on page 19](#page-26-0).

#### **Edition notice**

This edition (SC23-7860-08) applies to version 6.0 of IBM Tivoli Netcool/OMNIbus Probe for Email and to all subsequent releases and modifications until otherwise indicated in new editions.

This edition replaces SC23-7860-07.

#### **© Copyright International Business Machines Corporation 2007, 2017.**

US Government Users Restricted Rights – Use, duplication or disclosure restricted by GSA ADP Schedule Contract with IBM Corp.

# **Contents**

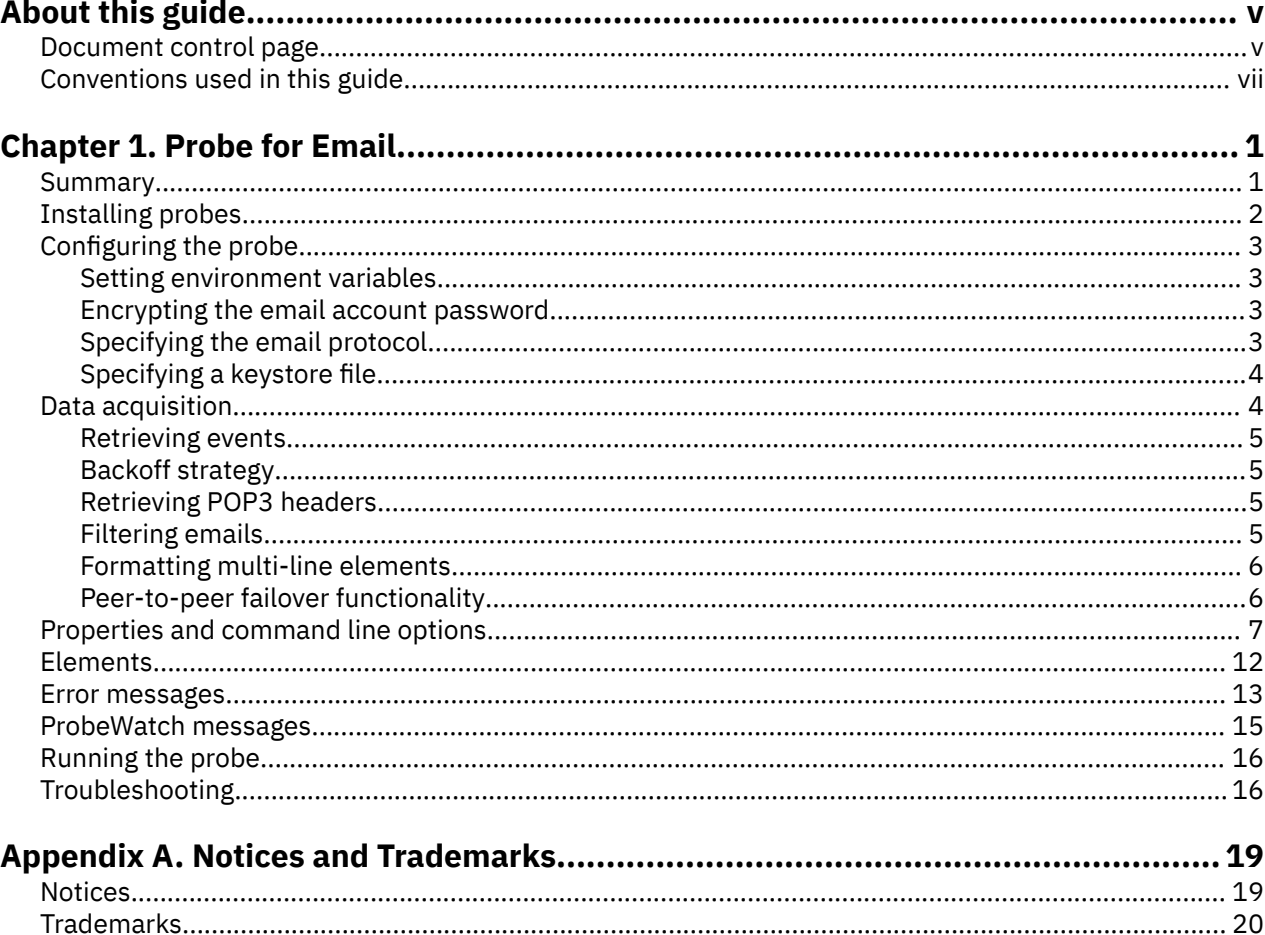

# <span id="page-4-0"></span>**About this guide**

The following sections contain important information about using this guide.

## **Document control page**

Use this information to track changes between versions of this guide.

The IBM Tivoli Netcool/OMNIbus Probe for Email documentation is provided in softcopy format only. To obtain the most recent version, visit the IBM Tivoli Netcool Knowledge Center:

[http://publib.boulder.ibm.com/infocenter/tivihelp/v8r1/index.jsp?topic=/com.ibm.tivoli.namomnibus.doc/](http://publib.boulder.ibm.com/infocenter/tivihelp/v8r1/index.jsp?topic=/com.ibm.tivoli.namomnibus.doc/welcome_ptsm.htm) [welcome\\_ptsm.htm](http://publib.boulder.ibm.com/infocenter/tivihelp/v8r1/index.jsp?topic=/com.ibm.tivoli.namomnibus.doc/welcome_ptsm.htm)

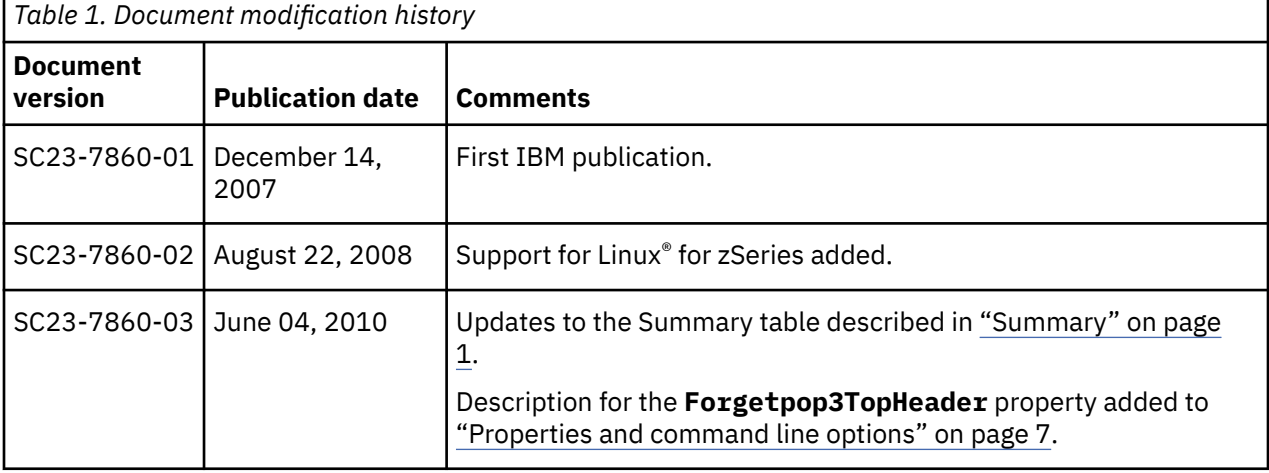

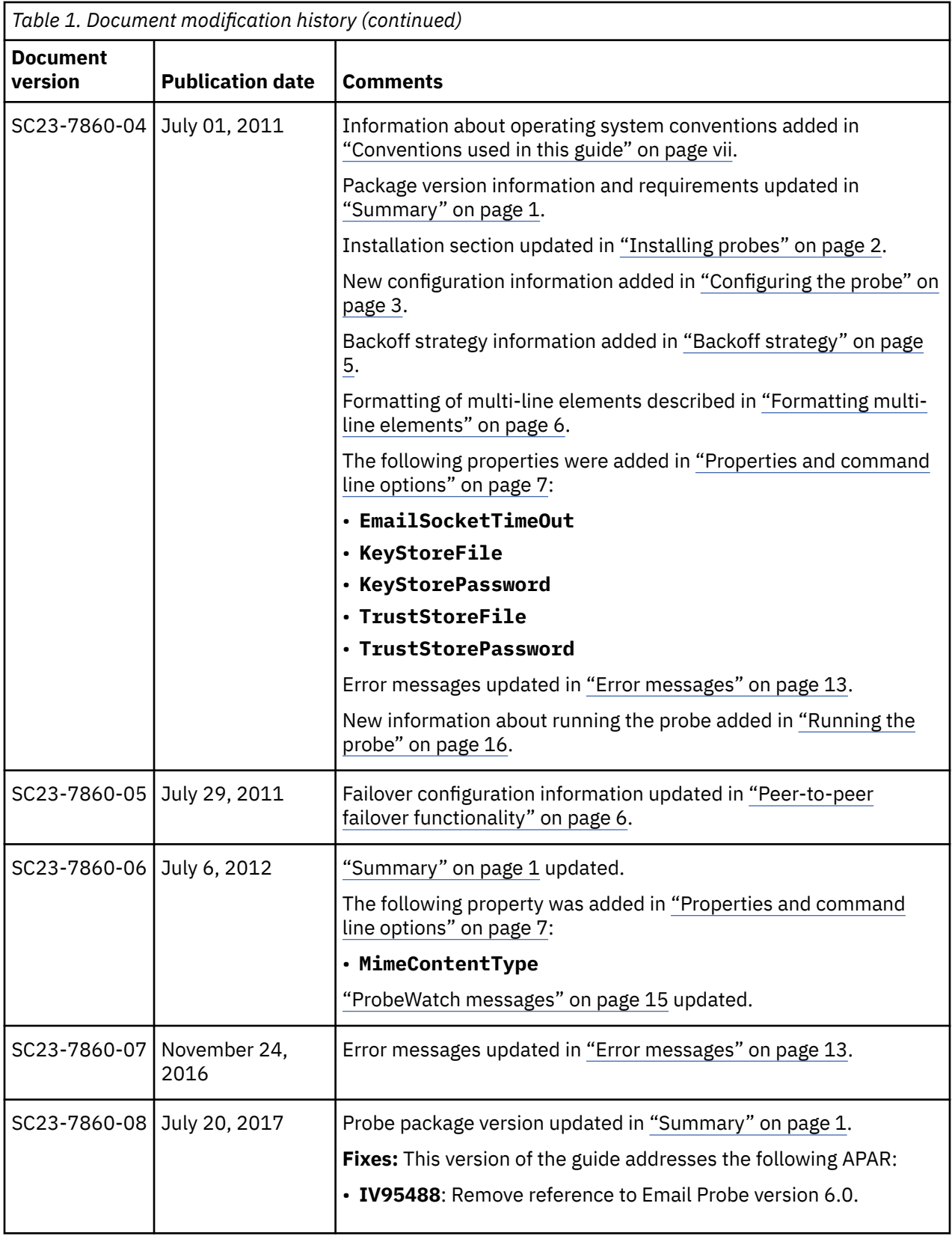

# <span id="page-6-0"></span>**Conventions used in this guide**

All probe guides use standard conventions for operating system-dependent environment variables and directory paths.

#### **Operating system-dependent variables and paths**

All probe guides use standard conventions for specifying environment variables and describing directory paths, depending on what operating systems the probe is supported on.

For probes supported on UNIX and Linux operating systems, probe guides use the standard UNIX conventions such as **\$***variable* for environment variables and forward slashes (**/**) in directory paths. For example:

#### \$OMNIHOME/probes

For probes supported only on Windows operating systems, probe guides use the standard Windows conventions such as **%***variable***%** for environment variables and backward slashes (**\**) in directory paths. For example:

#### %OMNIHOME%\probes

For probes supported on UNIX, Linux, and Windows operating systems, probe guides use the standard UNIX conventions for specifying environment variables and describing directory paths. When using the Windows command line with these probes, replace the UNIX conventions used in the guide with Windows conventions. If you are using the bash shell on a Windows system, you can use the UNIX conventions.

**Note :** The names of environment variables are not always the same in Windows and UNIX environments. For example, %TEMP% in Windows environments is equivalent to \$TMPDIR in UNIX and Linux environments. Where such variables are described in the guide, both the UNIX and Windows conventions will be used.

#### **Operating system-specific directory names**

Where Tivoli Netcool/OMNIbus files are identified as located within an *arch* directory under NCHOME or OMNIHOME, *arch* is a variable that represents your operating system directory. For example:

#### \$OMNIHOME/probes/*arch*

The following table lists the directory names used for each operating system.

**Note :** This probe may not support all of the operating systems specified in the table.

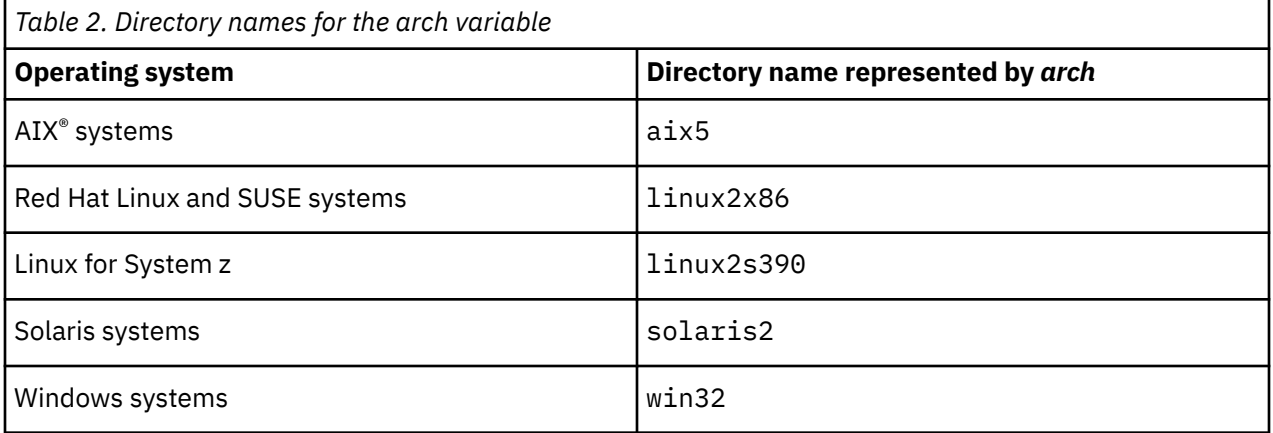

#### **OMNIHOME location**

Probes and older versions of Tivoli Netcool/OMNIbus use the OMNIHOME environment variable in many configuration files. Set the value of OMNIHOME as follows:

- On UNIX and Linux, set \$OMNIHOME to \$NCHOME/omnibus.
- On Windows, set %OMNIHOME% to %NCHOME%\omnibus.

# <span id="page-8-0"></span>**Chapter 1. Probe for Email**

The IBM Tivoli Netcool/OMNIbus Probe for Email monitors either an IMAP or a POP3 mail server, from which it gets events in the form of emails. It retrieves events by matching a regular expression to a particular header field in an email.

The probe is described in the following sections:

- "Summary" on page 1
- • ["Installing probes" on page 2](#page-9-0)
- ["Configuring the probe" on page 3](#page-10-0)
- • ["Data acquisition" on page 4](#page-11-0)
- • ["Properties and command line options" on page 7](#page-14-0)
- • ["Elements" on page 12](#page-19-0)
- • ["Error messages" on page 13](#page-20-0)
- • ["ProbeWatch messages" on page 15](#page-22-0)
- • ["Running the probe" on page 16](#page-23-0)
- • ["Troubleshooting" on page 16](#page-23-0)

### **Summary**

Each probe works in a different way to acquire event data from its source, and therefore has specific features, default values, and changeable properties. Use this summary information to learn about this probe.

The following table summarizes the probe.

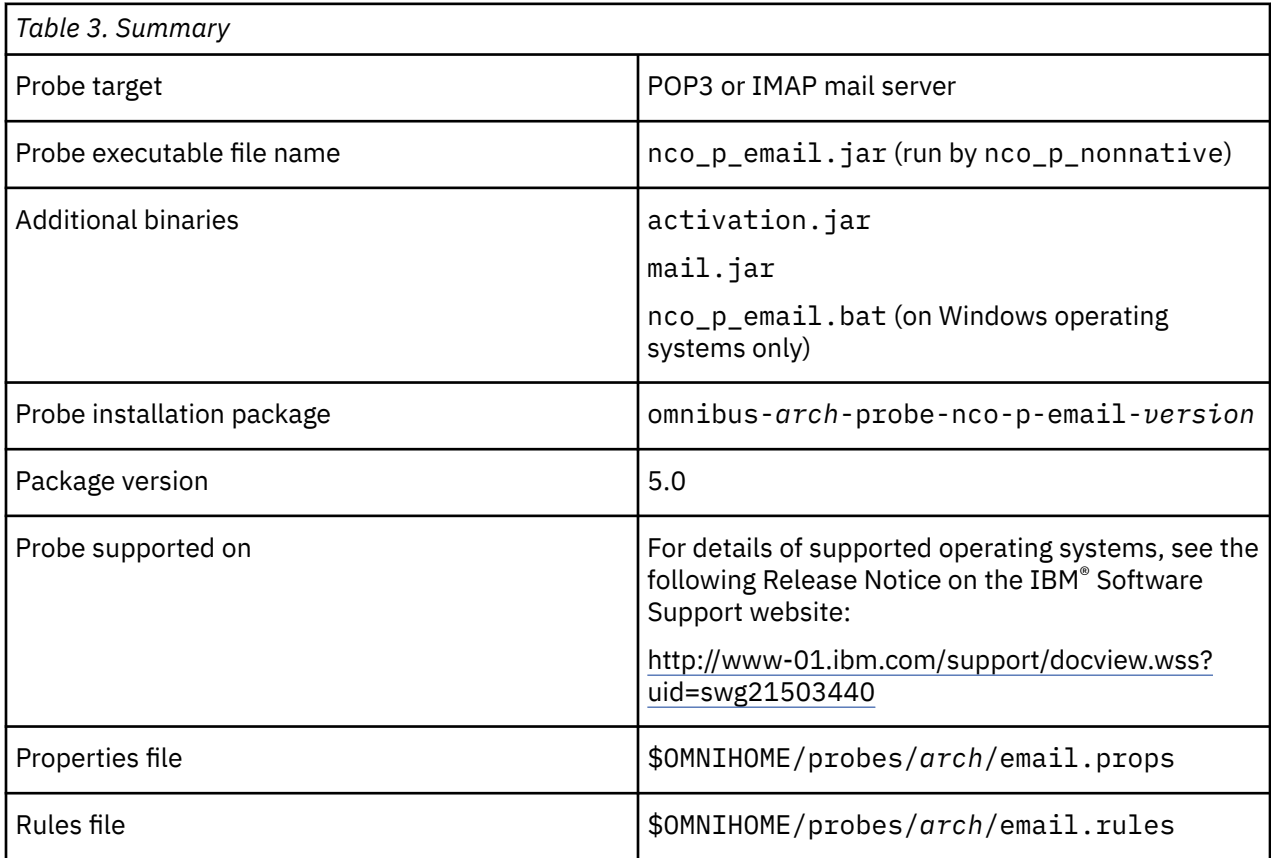

<span id="page-9-0"></span>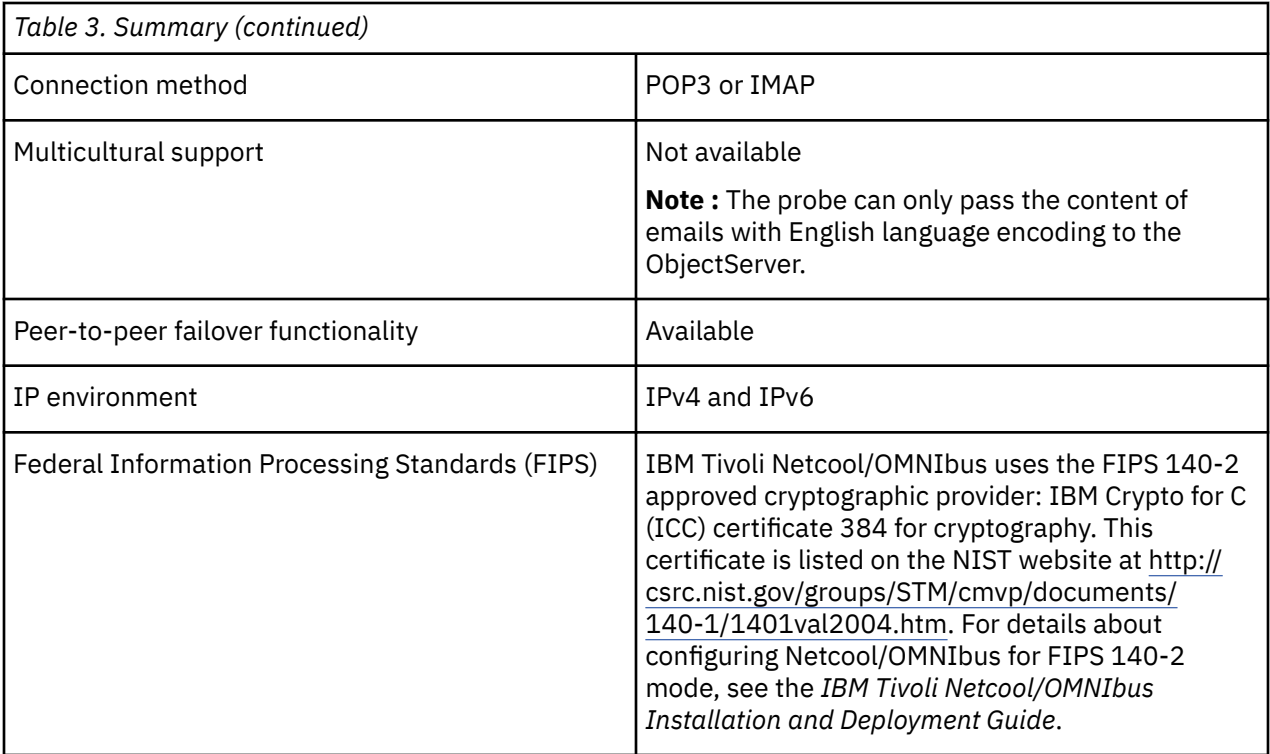

# **Installing probes**

All probes are installed in a similar way. The process involves downloading the appropriate installation package for your operating system, installing the appropriate files for the version of Netcool/OMNIbus that you are running, and configuring the probe to suit your environment.

The installation process consists of the following steps:

1. Downloading the installation package for the probe from the Passport Advantage Online website.

Each probe has a single installation package for each operating system supported. For details about how to locate and download the installation package for your operating system, visit the following page on the IBM Tivoli Knowledge Center:

[http://www-01.ibm.com/support/knowledgecenter/SSSHTQ/omnibus/probes/all\\_probes/wip/](http://www-01.ibm.com/support/knowledgecenter/SSSHTQ/omnibus/probes/all_probes/wip/reference/install_download_intro.html) [reference/install\\_download\\_intro.html](http://www-01.ibm.com/support/knowledgecenter/SSSHTQ/omnibus/probes/all_probes/wip/reference/install_download_intro.html)

2. Installing the probe using the installation package.

The installation package contains the appropriate files for all supported versions of Netcool/OMNIbus. For details about how to install the probe to run with your version of Netcool/OMNIbus, visit the following page on the IBM Tivoli Knowledge Center:

[http://www-01.ibm.com/support/knowledgecenter/SSSHTQ/omnibus/probes/all\\_probes/wip/](http://www-01.ibm.com/support/knowledgecenter/SSSHTQ/omnibus/probes/all_probes/wip/reference/install_install_intro.html) [reference/install\\_install\\_intro.html](http://www-01.ibm.com/support/knowledgecenter/SSSHTQ/omnibus/probes/all_probes/wip/reference/install_install_intro.html)

3. Configuring the probe.

This guide contains details of the essential configuration required to run this probe. It combines topics that are common to all probes and topics that are peculiar to this probe. For details about additional configuration that is common to all probes, see the *IBM Tivoli Netcool/OMNIbus Probe and Gateway Guide*.

# <span id="page-10-0"></span>**Configuring the probe**

Before running the probe for the first time, you must specify a minimum set of properties.

To run the probe successfully, the following properties are the minimum that you must specify in the email.props file:

- **Hostname** This property specifies the host name of the target mail server.
- **Username** This property specifies the user name for the target email account.
- **Password** This property specifies the encrypted password for the target email account.

The following topics describe further configuration requirements:

- "Setting environment variables" on page 3
- "Encrypting the email account password" on page 3
- "Specifying the email protocol" on page 3
- • ["Specifying a keystore file" on page 4](#page-11-0)

### **Setting environment variables**

Environment variables are specific preset values that establish the working environment of the probe. From the environment variable specified, the probe receives path information for the directories in which library files are present.

### **Encrypting the email account password**

You must encrypt the password that the probe uses to connect to the email account and specify it in encrypted format in the properties file.

To encrypt the password using the nco\_g\_crypt utility, run the following command:

\$OMNIHOME/bin/nco\_g\_crypt *password*

where *password* is the password required to access the email account.

After you have encrypted the email account password, specify the value of the **Password** property as the encrypted string generated by the nco\_g\_crypt utility.

**Note :** When you run the probe, the probe takes the encrypted password from the properties file and decrypts it before logging in to the email account. Once it is decrypted, the password is equivalent to a plaintext password. This means that the probe can only connect to the email account when the use of a plaintext password is enabled on the mail server. If the use of a plaintext password is disabled on the mail server, the probe will not be able to connect to the email account.

### **Specifying the email protocol**

The probe can connect to a POP3 or IMAP mail server. It also supports the Transport Layer Security (TLS) communications security protocol. You must specify which protocol you are using in the properties file.

Use the **Protocol** property to specify which email protocol you are using and whether or not you are using it over a TLS connection. Use the following matrix to determine what value to specify for the **Protocol** property:

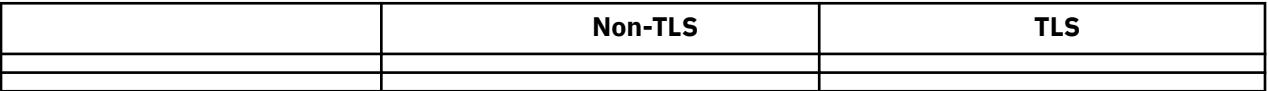

For example, if you are using the POP3 protocol over a TLS connection, specify a value of pop3s for the **Protocol** property.

### <span id="page-11-0"></span>**Specifying a keystore file**

If you are using a TLS connection, you must generate a keystore file to store the mail server's digital certificate and the encryption keys. You must also specify the keystore and truststore properties in the properties file.

To enable a TLS connection, you must first obtain the mail server's digital certificate file. The certificate usually contains the server name, the trusted certificate authority (CA) and the server's public encryption key. You then use the certificate to generate a Java™ keystore file.

You generate the keystore file using the Java keytool utility, which is located in the following directory:

\$NCHOME/platform/*arch*/jre\_1.5.6/jre/bin

To generate the keystore file, use the following steps:

1. Use the keytool utility to generate the keystore by running the following command:

```
keytool -import -alias client_certificate -file certificate_file -keystore
keystore_name
```
where:

- *client\_certificate* is an alias (any name will do, for example: "omnibus").
- *certificate\_file* is the mail server's certificate file.
- *keystore* name is the name of the output keystore file, for example, keystore sol2.
- 2. When prompted, enter a password for the keystore file and make a note of it.
- 3. Store the keystore file in the following directory:

\$OMNIHOME/probes/*arch*/

4. Encrypt the keystore password using the nco\_g\_crypt utility by running the following command:

\$OMNIHOME/bin/nco\_g\_crypt *password*

There are several methods for creating a truststore file. The best method for use with the SNMP Probe is to specify the same values for the keystore properties and the truststore properties. This means that, after generating the keystore file and encrypting its password, you must specify the following properties in the properties file:

- **KeyStoreFile** Use this property to specify the location of the keystore file.
- **KeyStorePassword** Use this property to specify the encrypted keystore password.
- **TrustStoreFile** Use this property to specify the location of the keystore file.
- **TrustStorePassword** Use this property to specify the encrypted keystore password.

This method is preferred because it requires only one file and password to be created, and it makes the truststore file specific to the probe and independent of the JRE installation.

**Note :** You might wish to use the keystore only for encrypting or signing files using your private key and use the truststore for other tasks, such as authenticating with remote servers. If you decide to divide tasks between the two stores, you must generate a separate truststore file from the same server certificate used to generate the keystore file. The keystore and truststore passwords can be different, if required.

### **Data acquisition**

Each probe uses a different method to acquire data. The method that a probe uses is based on the target system from which the probe receives data.

The Probe for Email connects to a mail server, opens the default folder of the email store, and retrieves all messages that match the filtering criteria specified by the **Filter** property. The probe sends the retrieved messages to the ObjectServer as events, then disconnects from the mail server. The probe

<span id="page-12-0"></span>continues to reconnect to the mail server and retrieve emails at an interval specified by the **PollInterval** property.

The probe retrieves events (emails) from the mail server using the JavaMail API.

The following topics describe how the probe retrieves events:

- "Retrieving events" on page 5
- "Retrieving POP3 headers" on page 5
- "Filtering emails" on page 5
- • ["Formatting multi-line elements" on page 6](#page-13-0)
- • ["Peer-to-peer failover functionality" on page 6](#page-13-0)

#### **Retrieving events**

The probe retrieves events directly from the mail server.

The probe makes a Transmission Control Protocol (TCP) connection to the mail server and logs in to an email account using a URL of the following format:

Protocol://Username:Password@Hostname:Port/

where *Protocol* is specified by the **Protocol** property, *Username* is specified by the **Username** property, *Password* is specified by the **Password** property, and *Hostname* is specified by the **Hostname** property.

After logging in to the account, the probe performs a list command to detect if there are any emails waiting to be read. The probe generates an element for each field in each email that it reads. For example, it generates elements for the To, From, Subject, Date, Sender, and Recipient fields. The probe then uses the values specified by the filtering properties to select which emails are to be sent to the ObjectServer as events.

#### **Backoff strategy**

If the **Retry** property is set to true, and the probe fails to establish a connection or loses an existing connection to the device, the probe reverts to a backoff strategy.

The probe's backoff strategy is to try to reestablish a connection at successive intervals of one second, two seconds, four seconds, eight seconds, and so on, up to a maximum of 4096 seconds. When the maximum retry interval is reached, the probe stops trying to reconnect and will not try again until it is restarted.

#### **Retrieving POP3 headers**

You can specify how the probe handles POP3 headers using the **Forgetpop3TopHeader** property.

Some server software, including some versions of Microsoft Exchange and IBM Lotus Notes®, returns slightly different headers each time the POP3 TOP and RETR commands are used. To ensure that message content returned by the RETR command is properly parsed, it is better in these cases to also use the headers returned by the RETR command.

Use the **Forgetpop3TopHeader** property to specify whether or not the probe forgets headers that have been retrieved by the TOP command and uses those retrieved by the RETR command instead.

### **Filtering emails**

You can use the **Filter** and **FilterField** properties to specify the email fields that the probe parses.

Use the **Filter** property to specify the search criterion that the probe uses to select messages for retrieval. Use the **FilterField** property to specify the name of the email field that the probe uses, in conjunction with the **Filter** property, to select emails for retrieval.

<span id="page-13-0"></span>The probe retrieves all emails whose **FilterField** property matches the criterion specified by the **Filter** property. For example, if the **FilterField** property is set to Subject and the **Filter** property is set to Netcool, the probe retrieves and parses all emails whose Subject field contains the term "Netcool®".

If the **FilterField** property is left empty, the probe retrieves all emails that contain the value specified by the **Filter** property in any email field. For example, if the **FilterField** property is empty, and the **Filter** property is set to .\*Netcool.\*, the probe retrieves and parses all emails that contain Netcool in any of their fields.

**Note :** To retrieve all emails from the server, set the **Filter** property to .\* (a period followed by an asterisk). The **FilterField** property can be set to any value.

### **Formatting multi-line elements**

You can use the **MultiLineFormat** property to specify the format that the probe uses to build multi-line elements.

The probe retrieves the full header and body of an email by building the multi-line elements \$Header and \$Body, using a printf function. The default value of the **MultiLineFormat** property is the line format %s\_%d, where %s is the name of the element and %d is the line number. This produces elements such as \$Header 1.

**Note :** To ensure that line elements are ordered correctly in the Event List details tab, use a left-0 padded, fixed-width line format to add zeros (0) at the beginning of values that are shorter than the width of the Event List field. For example, the line format %s\_%03d produces the following line elements:

- \$Header 001
- \$Header 002
- ...
- \$Header nnn

#### **Peer-to-peer failover functionality**

The probe supports failover configurations where two probes run simultaneously. One probe acts as the master probe, sending events to the ObjectServer; the other acts as the slave probe on standby. If the master probe fails, the slave probe activates.

While the slave probe receives heartbeats from the master probe, it does not forward events to the ObjectServer. If the master shuts down, the slave probe stops receiving heartbeats from the master and any events it receives thereafter are forwarded to the ObjectServer on behalf of the master probe. When the master is running again, the slave continues to receive events, but no longer sends them to the ObjectServer.

Running two instances of the probe in a failover configuration requires a separate mailbox for the master and slave instances of the probe. This is required to prevent problems that arise when the master and slave read and delete emails that reside in the same mailbox.

You must specify values for the **Username** and **Password** properties of both the master and slave probes. If the slave probe's mailbox is on a separate host, you must also specify the name of that host using the slave probe's **Hostname** property.

One possible way of running two mailboxes is to set up an email alias that forwards an incoming email to two separate mailboxes. In this way, the alias can be used for sending emails and each instance of the probe receives the unique event stream it requires for the failover configuration to work.

#### **Example property file settings for peer-to-peer failover**

You set the peer-to-peer failover mode in the properties files of the master and slave probes. The settings differ for a master probe and slave probe.

<span id="page-14-0"></span>The following example shows the peer-to-peer settings from the properties file of a master probe:

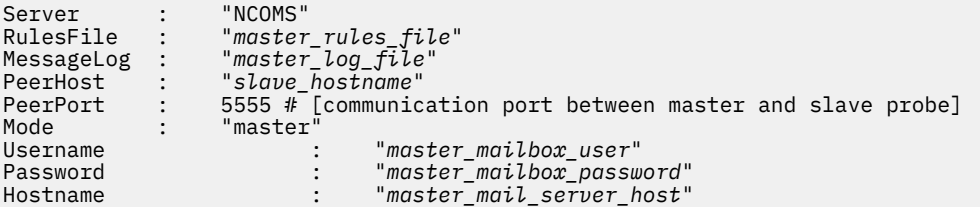

The following example shows the peer-to-peer settings from the properties file of the corresponding slave probe:

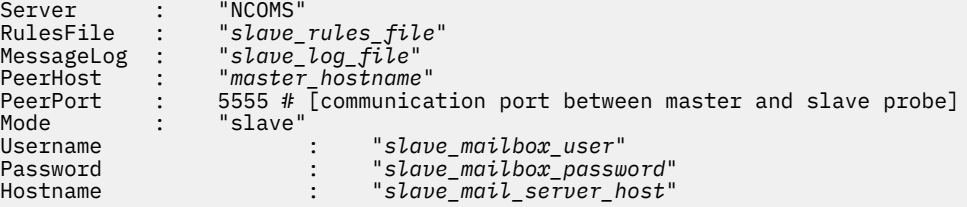

# **Properties and command line options**

You use properties to specify how the probe interacts with the device. You can override the default values by using the properties file or the command line options.

The following table describes the properties and command line options specific to this probe. For more information about generic Netcool/OMNIbus properties and command line options, see the *IBM Tivoli Netcool/OMNIbus Probe and Gateway Guide*.

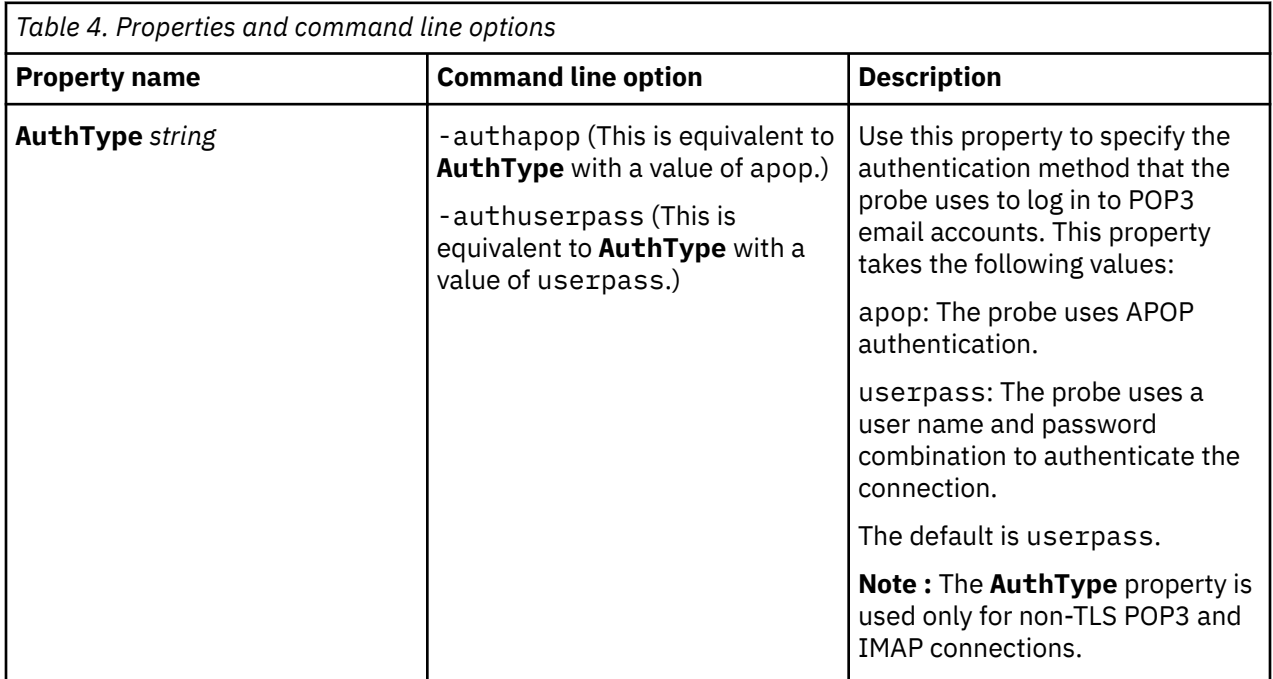

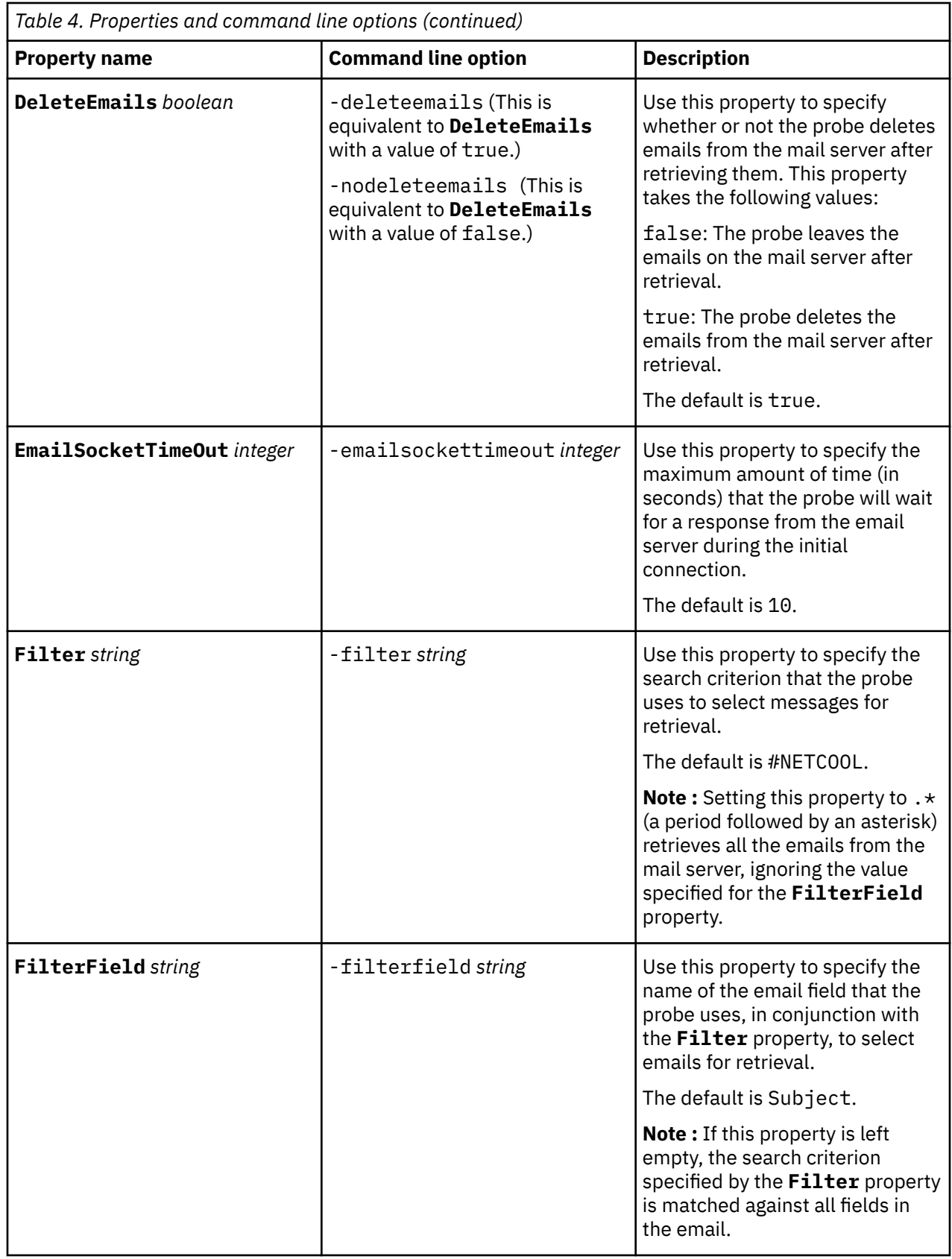

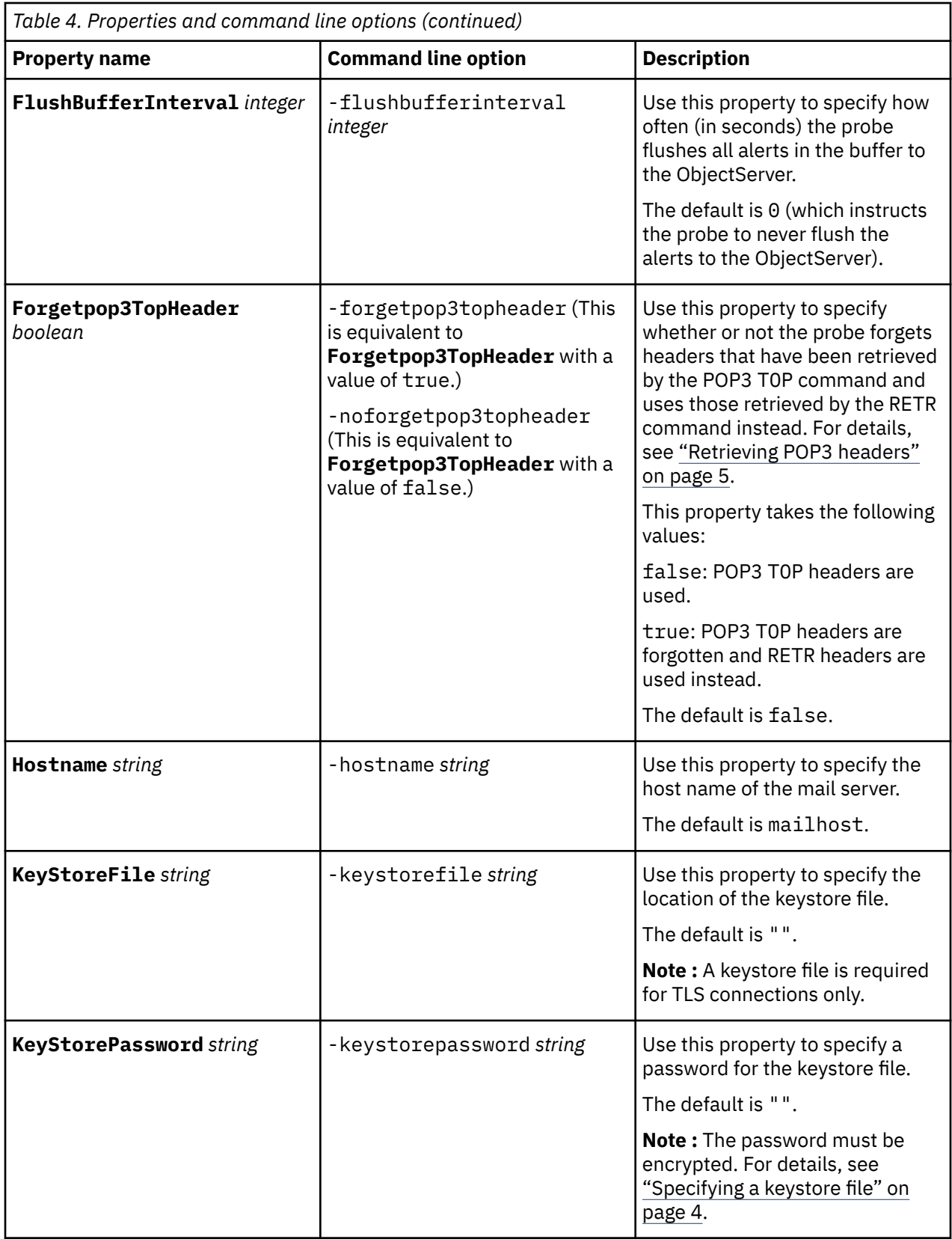

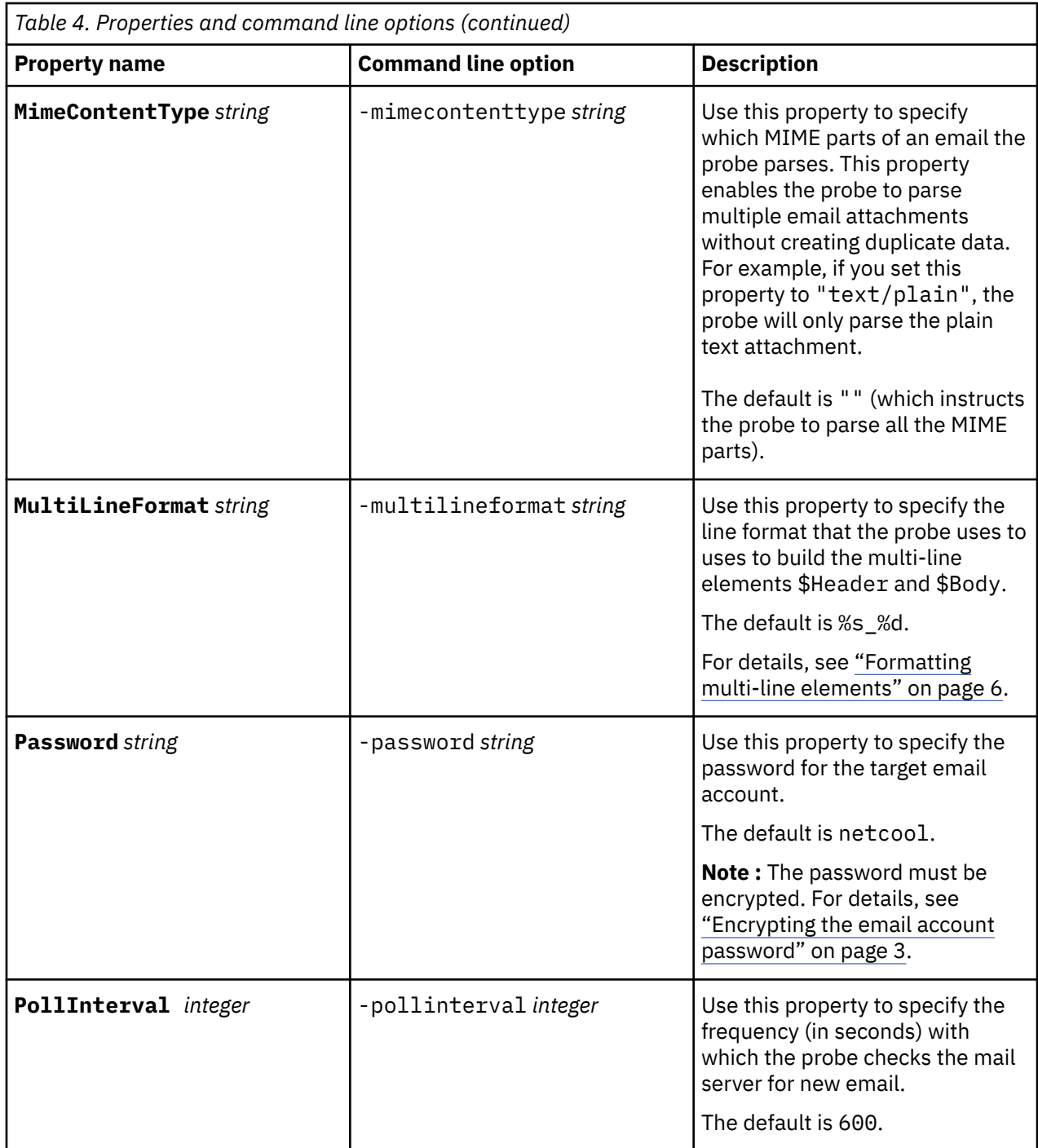

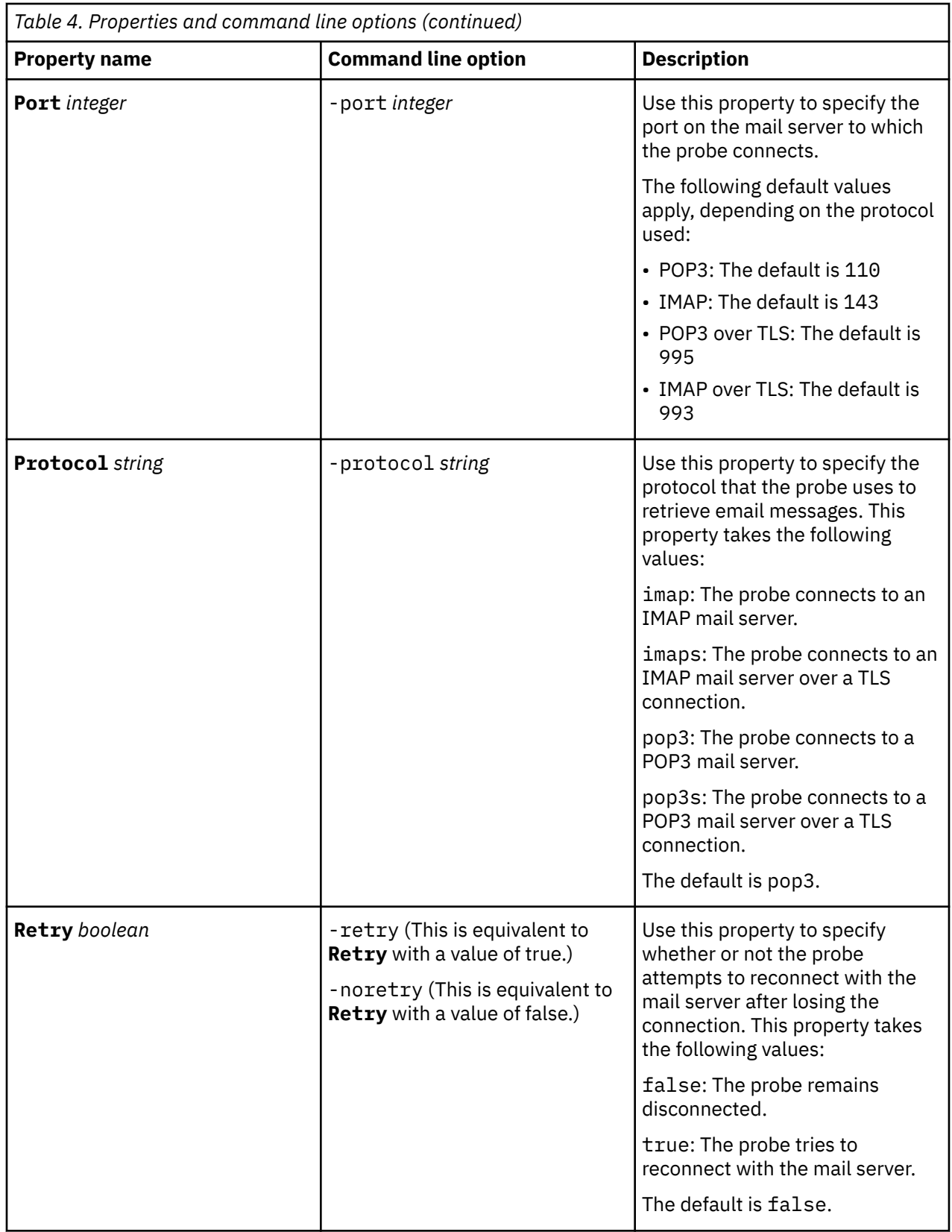

<span id="page-19-0"></span>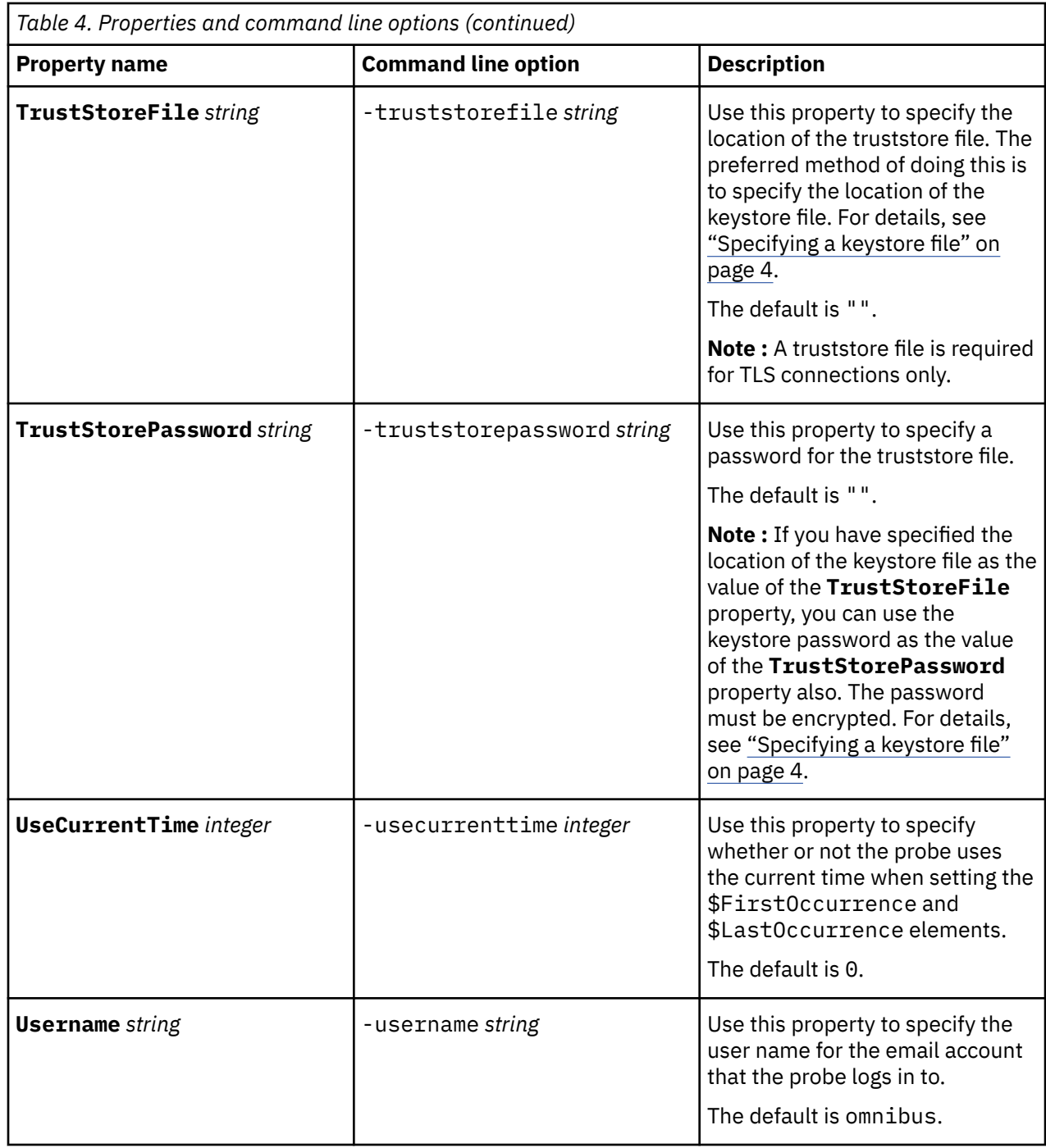

### **Elements**

The probe breaks event data down into tokens and parses them into elements. Elements are used to assign values to ObjectServer fields; the field values contain the event details in a form that the ObjectServer understands.

**Note :** The **Summary** field in the Event List will only display the value assigned to the @Summary entry in the rules file. For example, the rules file entry @Summary=\$Subject will pass the value of the \$Subject element of the email to the **Summary** field.

The following table describes the elements that the probe generates. Not all the elements described are generated for each event; the elements that the probe generates depend on the event type.

<span id="page-20-0"></span>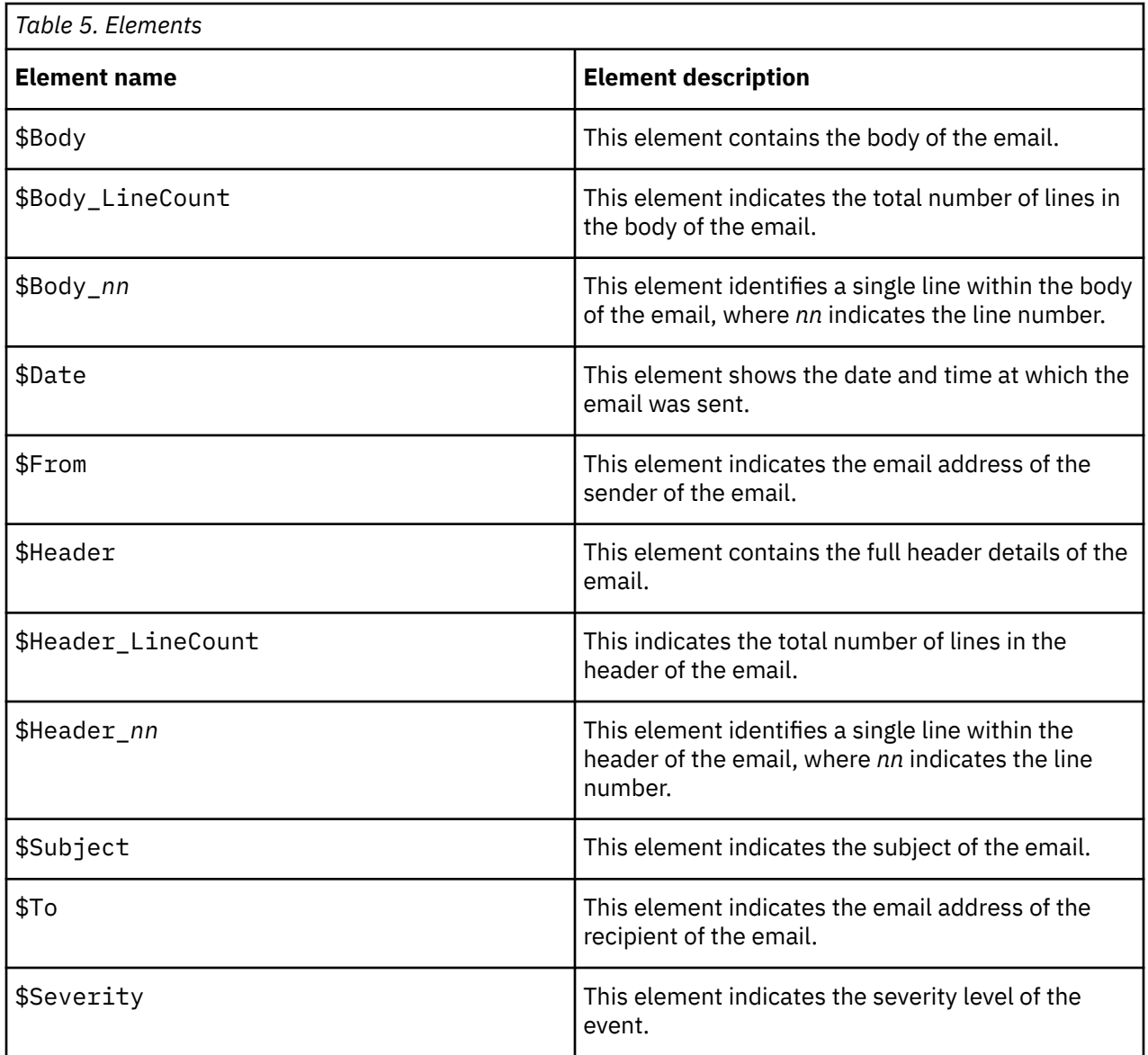

## **Error messages**

Error messages provide information about problems that occur while running the probe. You can use the information that they contain to resolve such problems.

The following table describes the error messages specific to this probe. For information about generic Netcool/OMNIbus error messages, see the *IBM Tivoli Netcool/OMNIbus Probe and Gateway Guide*.

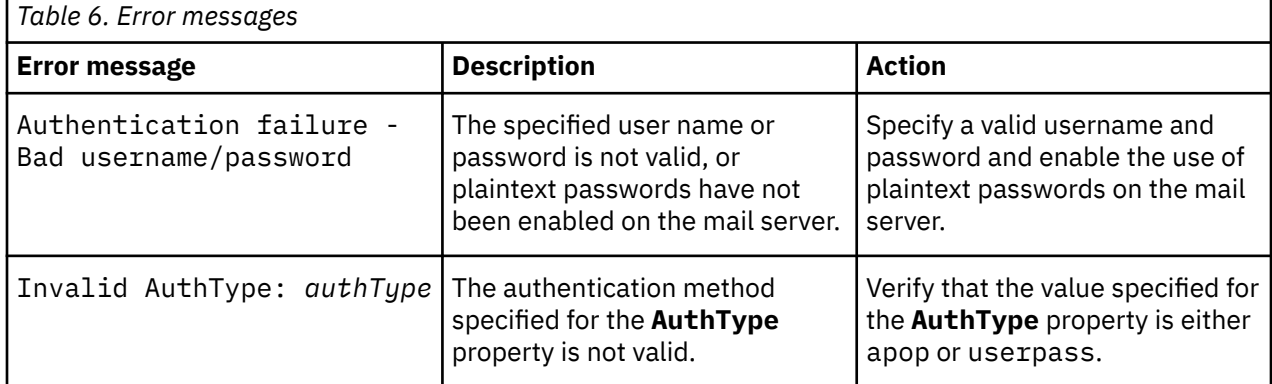

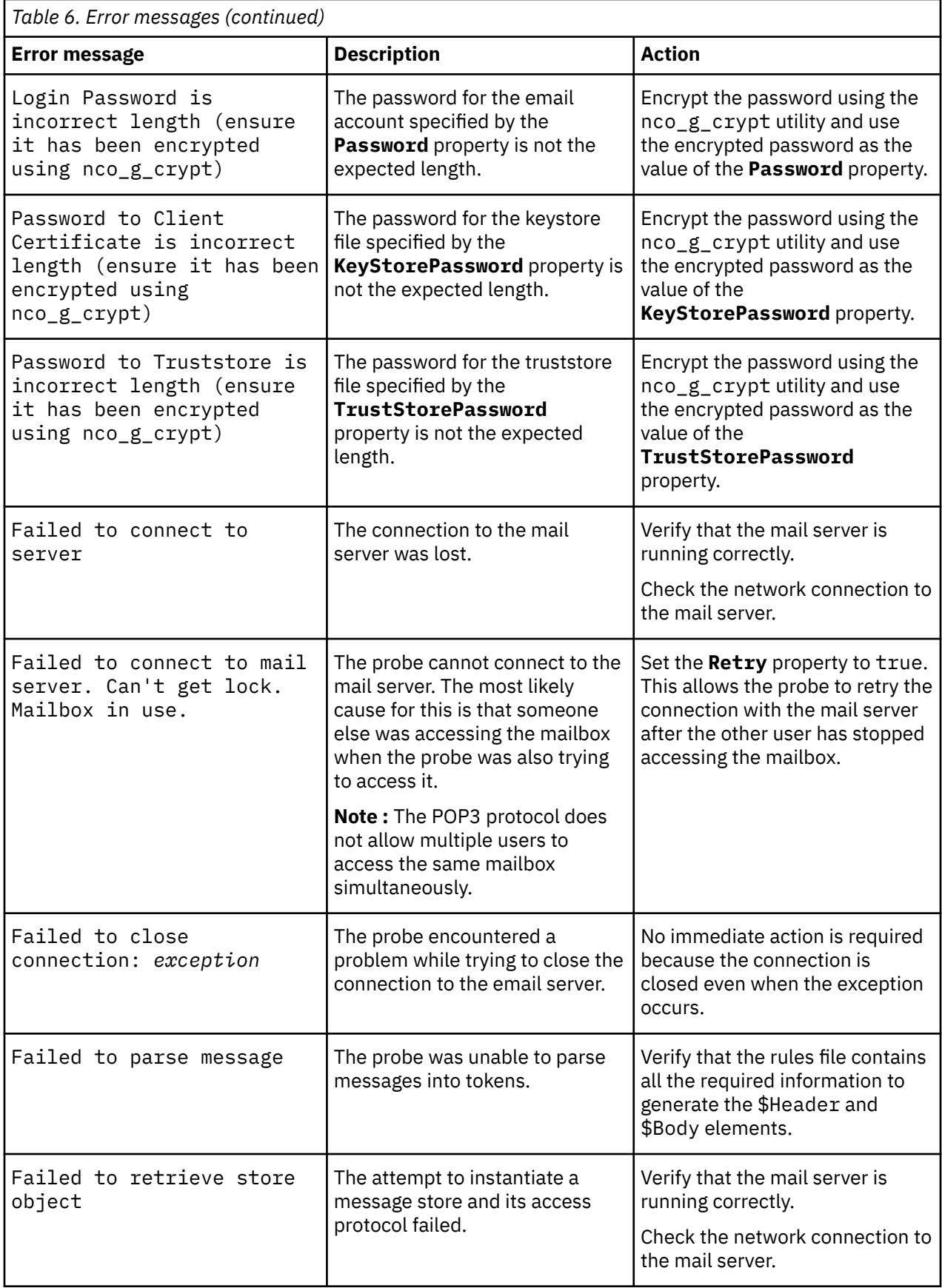

<span id="page-22-0"></span>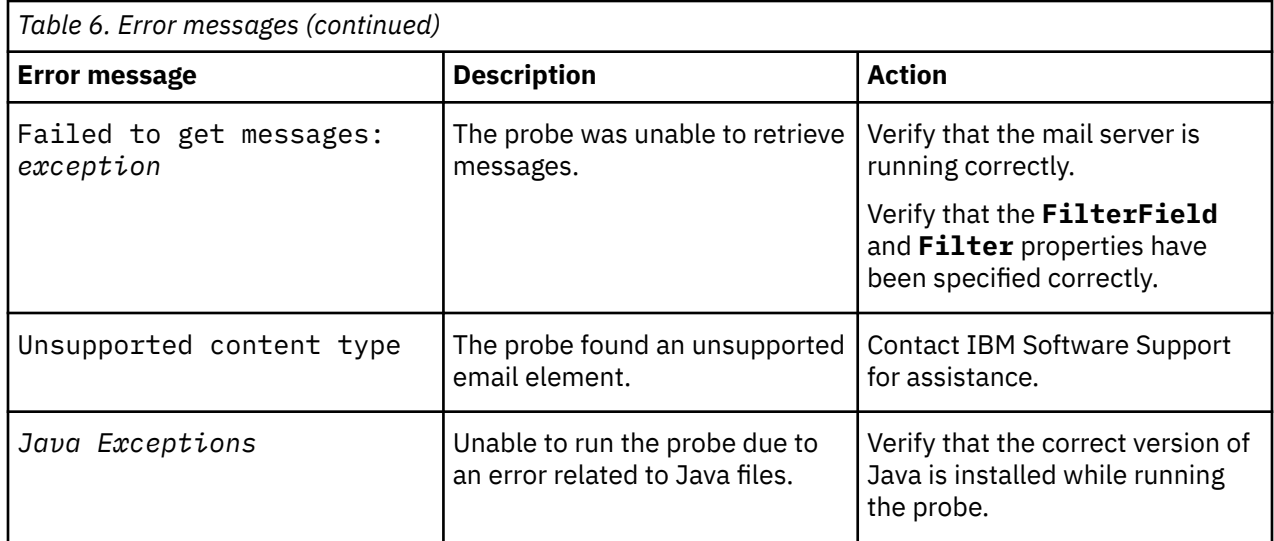

## **ProbeWatch messages**

During normal operations, the probe generates ProbeWatch messages and sends them to the ObjectServer. These messages tell the ObjectServer how the probe is running.

The following table describes the ProbeWatch messages that the probe generates. For information about generic Netcool/OMNIbus ProbeWatch messages, see the *IBM Tivoli Netcool/OMNIbus Probe and Gateway Guide*.

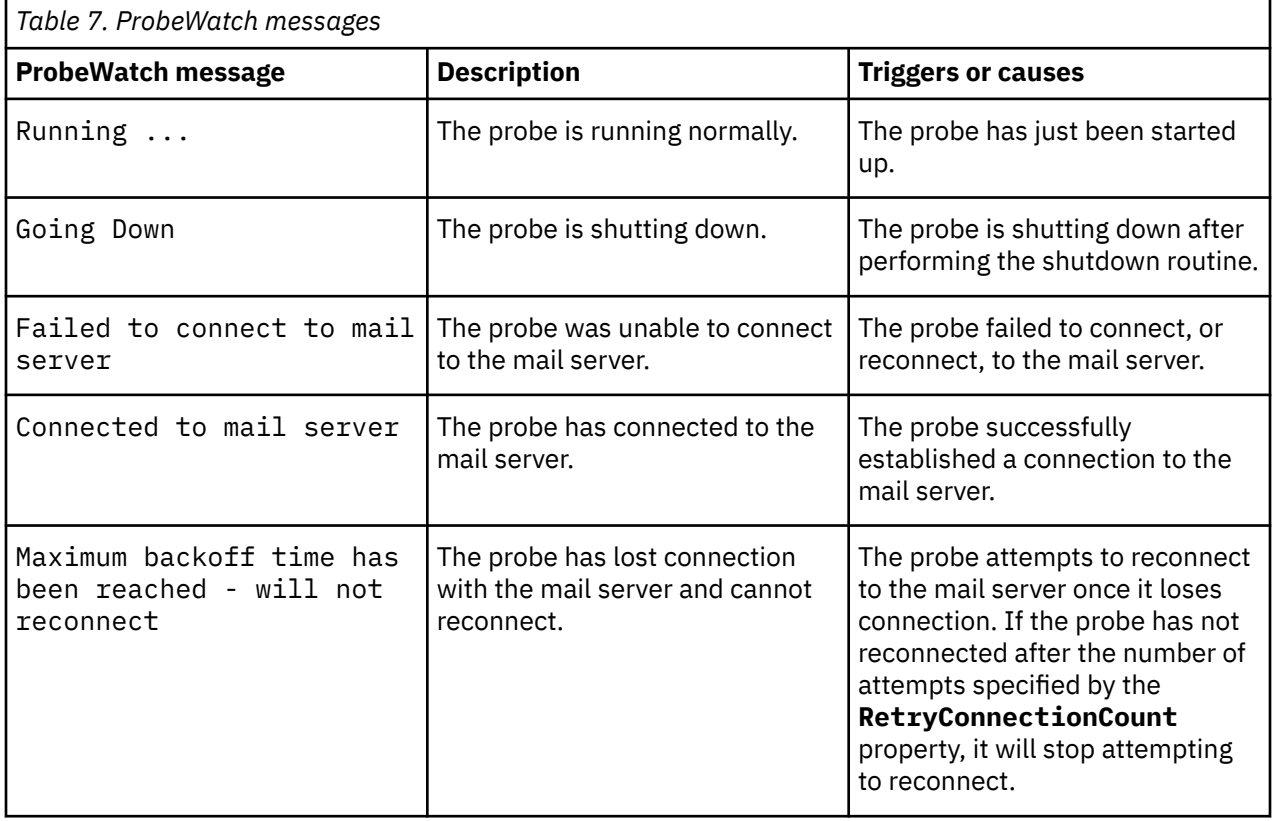

<span id="page-23-0"></span>*Table 7. ProbeWatch messages (continued)*

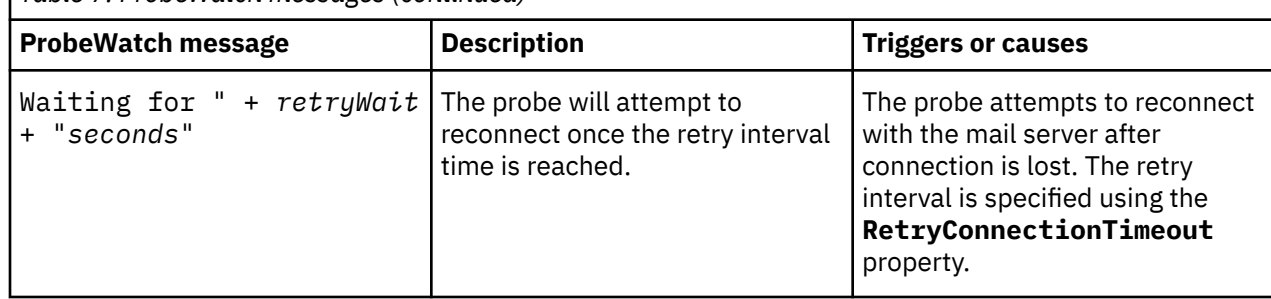

### **Running the probe**

Before running the probe for the first time, you must specify a minimum set of properties.

To run the probe successfully, the following properties are the minimum that you must specify:

- **Hostname**
- **Username**
- **Password**

The password must be encrypted. For more information, see ["Encrypting the email account password"](#page-10-0) [on page 3](#page-10-0).

To start the probe on UNIX and Linux operating systems, use the following command:

\$OMNIHOME/probes/nco\_p\_email

To start the probe from the Windows command prompt, use the following command:

%OMNIHOME%\probes\win32\nco\_p\_email

To run the probe as a Windows service, use the following steps:

1. To run the probe on the same host as the ObjectServer, use the following command to register it as a service:

%OMNIHOME%\probes\win32\nco\_p\_email.bat -install -depend NCOObjectServer

2. To run the probe on a different host to the ObjectServer, use the following command to register it as a service:

%OMNIHOME%\probes\win32\nco\_p\_email.bat -install

3. To run the probe, start the NCO NONNATIVE Probe (NCOEmailProbe) service using the Microsoft Services Management Console.

To remove the probe, stop the service and use the following command:

%OMNIHOME%\probes\win32\nco\_p\_email /remove

# **Troubleshooting**

Various issues arise as users work with the probe. Troubleshooting information is provided to help you diagnose and resolve such issues.

#### **Probe is unable to read the properties file on Windows operating systems**

The probe is unable to read the properties file from a specific location because the string that contains the path to the file location gets truncated by the operating system. This is a common problem in Windows operating systems where the directory file name is limited to eight characters.

For example, when you specify the following directory path to the properties file:

C:\Program Files (x86)\IBM\Tivoli\Netcool\omnibus\probes\win32\email.props

the operating system truncates it to:

C:\Program

To work around this problem, use the Windows 8.3 short filename convention for long directory names. Using 8.3 notation, you can specify a valid path to the properties file as follows:

C:\Progra~1(x86)\IBM\Tivoli\Netcool\omnibus\probes\win32\email.props.

IBM Tivoli Netcool/OMNIbus Probe for Email: Reference Guide

# <span id="page-26-0"></span>**Appendix A. Notices and Trademarks**

This appendix contains the following sections:

- Notices
- Trademarks

## **Notices**

This information was developed for products and services offered in the U.S.A.

IBM may not offer the products, services, or features discussed in this document in other countries. Consult your local IBM representative for information on the products and services currently available in your area. Any reference to an IBM product, program, or service is not intended to state or imply that only that IBM product, program, or service may be used. Any functionally equivalent product, program, or service that does not infringe any IBM intellectual property right may be used instead. However, it is the user's responsibility to evaluate and verify the operation of any non-IBM product, program, or service.

IBM may have patents or pending patent applications covering subject matter described in this document. The furnishing of this document does not grant you any license to these patents. You can send license inquiries, in writing, to:

IBM Director of Licensing IBM Corporation North Castle Drive Armonk, NY 10504-1785 U.S.A.

For license inquiries regarding double-byte (DBCS) information, contact the IBM Intellectual Property Department in your country or send inquiries, in writing, to:

IBM World Trade Asia Corporation Licensing 2-31 Roppongi 3-chome, Minato-ku Tokyo 106-0032, Japan

**The following paragraph does not apply to the United Kingdom or any other country where such provisions are inconsistent with local law:** INTERNATIONAL BUSINESS MACHINES CORPORATION PROVIDES THIS PUBLICATION "AS IS" WITHOUT WARRANTY OF ANY KIND, EITHER EXPRESS OR IMPLIED, INCLUDING, BUT NOT LIMITED TO, THE IMPLIED WARRANTIES OF NON-INFRINGEMENT, MERCHANTABILITY OR FITNESS FOR A PARTICULAR PURPOSE. Some states do not allow disclaimer of express or implied warranties in certain transactions, therefore, this statement may not apply to you.

This information could include technical inaccuracies or typographical errors. Changes are periodically made to the information herein; these changes will be incorporated in new editions of the publication. IBM may make improvements and/or changes in the product(s) and/or the program(s) described in this publication at any time without notice.

Any references in this information to non-IBM Web sites are provided for convenience only and do not in any manner serve as an endorsement of those Web sites. The materials at those Web sites are not part of the materials for this IBM product and use of those Web sites is at your own risk.

IBM may use or distribute any of the information you supply in any way it believes appropriate without incurring any obligation to you.

Licensees of this program who wish to have information about it for the purpose of enabling: (i) the exchange of information between independently created programs and other programs (including this one) and (ii) the mutual use of the information which has been exchanged, should contact:

IBM Corporation Software Interoperability Coordinator, Department 49XA <span id="page-27-0"></span>3605 Highway 52 N Rochester, MN 55901 U.S.A.

Such information may be available, subject to appropriate terms and conditions, including in some cases, payment of a fee.

The licensed program described in this information and all licensed material available for it are provided by IBM under terms of the IBM Customer Agreement, IBM International Program License Agreement, or any equivalent agreement between us.

Any performance data contained herein was determined in a controlled environment. Therefore, the results obtained in other operating environments may vary significantly. Some measurements may have been made on development-level systems and there is no guarantee that these measurements will be the same on generally available systems. Furthermore, some measurements may have been estimated through extrapolation. Actual results may vary. Users of this document should verify the applicable data for their specific environment.

Information concerning non-IBM products was obtained from the suppliers of those products, their published announcements or other publicly available sources. IBM has not tested those products and cannot confirm the accuracy of performance, compatibility or any other claims related to non-IBM products. Questions on the capabilities of non-IBM products should be addressed to the suppliers of those products.

All statements regarding IBM's future direction or intent are subject to change or withdrawal without notice, and represent goals and objectives only.

All IBM prices shown are IBM's suggested retail prices, are current and are subject to change without notice. Dealer prices may vary.

This information is for planning purposes only. The information herein is subject to change before the products described become available.

This information contains examples of data and reports used in daily business operations. To illustrate them as completely as possible, the examples include the names of individuals, companies, brands, and products. All of these names are fictitious and any similarity to the names and addresses used by an actual business enterprise is entirely coincidental.

#### COPYRIGHT LICENSE:

This information contains sample application programs in source language, which illustrate programming techniques on various operating platforms. You may copy, modify, and distribute these sample programs in any form without payment to IBM, for the purposes of developing, using, marketing or distributing application programs conforming to the application programming interface for the operating platform for which the sample programs are written. These examples have not been thoroughly tested under all conditions. IBM, therefore, cannot guarantee or imply reliability, serviceability, or function of these programs.

Each copy or any portion of these sample programs or any derivative work, must include a copyright notice as follows:

 $^{\circ}$  (your company name) (year). Portions of this code are derived from IBM Corp. Sample Programs.  $^{\circ}$ Copyright IBM Corp. enter the year or years. All rights reserved.

If you are viewing this information softcopy, the photographs and color illustrations may not appear.

### **Trademarks**

IBM, the IBM logo, ibm.com®, AIX, Tivoli®, zSeries, and Netcool are trademarks of International Business Machines Corporation in the United States, other countries, or both.

Adobe, Acrobat, Portable Document Format (PDF), PostScript, and all Adobe-based trademarks are either registered trademarks or trademarks of Adobe Systems Incorporated in the United States, other countries, or both.

Intel, Intel Inside (logos), MMX, and Pentium are trademarks of Intel Corporation in the United States, other countries, or both.

Microsoft, Windows, Windows NT, and the Windows logo are trademarks of Microsoft Corporation in the United States, other countries, or both.

Java and all Java-based trademarks are trademarks of Sun Microsystems, Inc. in the United States, other countries, or both.

Linux is a trademark of Linus Torvalds in the United States, other countries, or both.

UNIX is a registered trademark of The Open Group in the United States and other countries.

IBM Tivoli Netcool/OMNIbus Probe for Email: Reference Guide

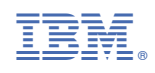

SC23-7860-08

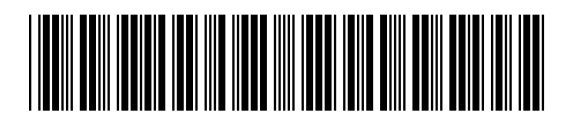